| Classification | DCON Utility Pro F | No.     | DCON_01_006 |      |            |      |     |
|----------------|--------------------|---------|-------------|------|------------|------|-----|
| Author         | Martin             | Version | 1.0.1       | Date | 2020/12/23 | Page | 1/2 |

## How to use multi-language?

DCON Utility Pro can support multi-language, please follow steps below to add new language

Step 1: Find the "English.ini " file at the path "DCON\_Utility\_Pro\language\"

Step 2: Change "English.ini" file name to new language.ini , for example "English.ini" → "Tranditional\_Chinese.ini"

Step 3: Modify the right side data to new language, for example "AI Alarm=AI 警報"

Step 4: When finished, select encoding "UTF-8" and copy to path "DCON\_Utility\_Pro\language\"

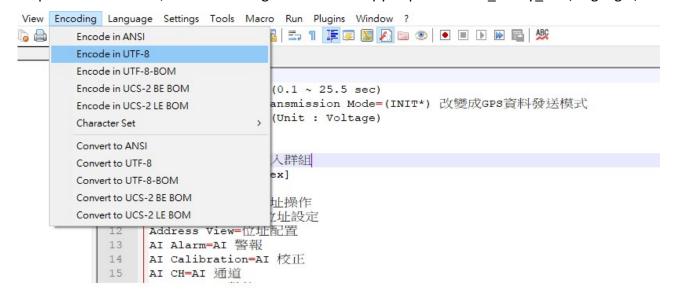

| Classification | DCON Utility Pro FAQ |         |       |      |            |      | DCON_01_006 |
|----------------|----------------------|---------|-------|------|------------|------|-------------|
| Author         | Martin               | Version | 1.0.1 | Date | 2020/12/23 | Page | 2/2         |

Step 5: Select new language DCON Utility Pro, it will change to new language at once.

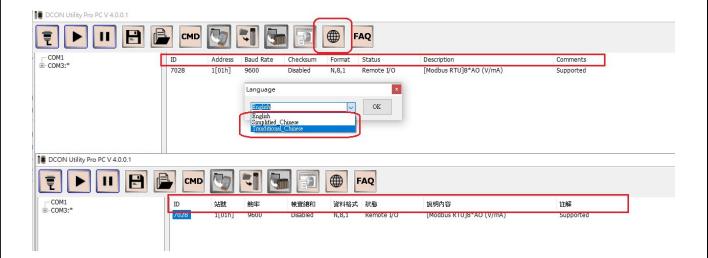